# 2J74 17:47 Leeds - Huddersfield

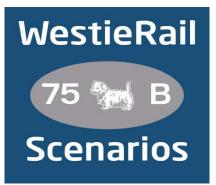

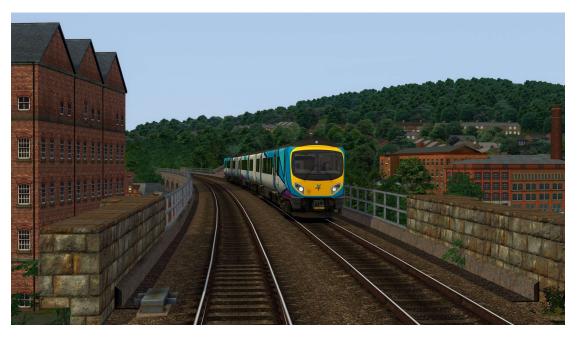

A scenario for DTG's Huddersfield Line: Manchester Victoria - Leeds

Drive TransPennine Express 185114 on 2J74, 17:47 Leeds -Huddersfield, on a typically busy overcast Wednesday evening in September 2022. You have many stops to make and, in addition, late running services may pose a challenge!

#### You require the following DLC:

- Huddersfield Line: Manchester Victoria Leeds (Steam)
- ATS/Imbue's Class 185 Multiple Unit Pack

## https://alanthomsonsim.com/product/ats-imbue-studios-class-185-pack/

- AP Class 150/1 Enhancement Pack
- AP Class 800-803 Enhancement Pack
- \*AP Class 150/2 Diesel Multiple Unit Pack\*
- \*AP Class 158/159 Cummins Enhancement Pack\*
- \*AP Class 158/159 Perkins Enhancement Pack\*
- \*AP Sky & Weather Pack (If you don't have this, a default, unspecified standard weather pattern will be applied)\*

### https://www.armstrongpowerhouse.com/

• My (WestieRail) Huddersfield Line Track & Ground Texture Pack

https://westierail75b.weebly.com/scenery-patches.html

\*MajorWalesDesign's Arriva Rail Northern Class 170\*

## https://www.major.wales/home

(Anything with a \* next to it indicates that it's not essential to the running of the scenario, you can press F2 and 'OK' when the scenario starts, but you \*will\* see much less Al about. For the full experience, please make sure you own all of the requirements and check the individual requirements of each above.)

## \*Please Note\*

- Your timings, as well as the timings of AI trains, are based on the October 2022 Timetable.
- Please try to stick as closely as possible to speed limits so that you get the desired effects from this scenario.
- Class 333s (and their respective services) are absent at Leeds due to this unit not being available for TS.
- I have tried my best to match other Unit numbers with their correct and current livery as per real life, using Resources available. Some Northern liveries may be slightly outdated, due to newer (post public takeover) NT reskins not being available yet (please let me know if you know of any). If you notice one that's in the incorrect livery, or with incorrect numbering, please contact me (including where to find the reskin if possible please), and I will sort it out ASAP.

## To install, simply copy the included Content and Assets folders into your Railworks folder.

If you do have any issues, or any feedback, please don't hesitate to let me know at: WestieRailScenarios@outlook.co.uk, or via my Facebook page: <u>https://www.facebook.com/WestieRail-75B-Scenarios-104621564617517/</u>

\*Unfortunately, I can't be held responsible for any damage caused to your Train Simulator installation, or your computer, although this is highly unlikely\*